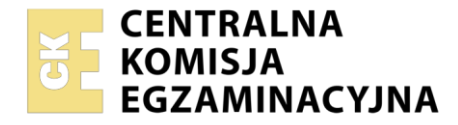

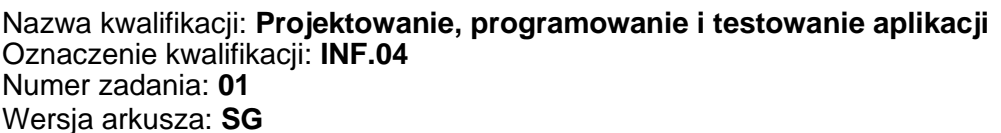

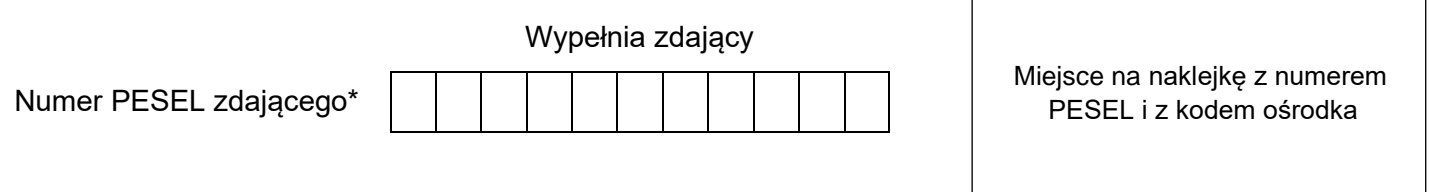

Czas trwania egzaminu: **180** minut. INF.04-01-23.06-SG

# **EGZAMIN ZAWODOWY Rok 2023 CZĘŚĆ PRAKTYCZNA**

# **PODSTAWA PROGRAMOWA 2019**

# **Instrukcja dla zdającego**

- 1. Na pierwszej stronie arkusza egzaminacyjnego wpisz w oznaczonym miejscu swój numer PESEL i naklej naklejkę z numerem PESEL i z kodem ośrodka.
- 2. Na KARCIE OCENY w oznaczonym miejscu przyklej naklejkę z numerem PESEL oraz wpisz:
	- − swój numer PESEL\*,
	- − oznaczenie kwalifikacji,
	- − numer zadania,
	- − numer stanowiska.
- 3. Sprawdź, czy arkusz egzaminacyjny zawiera 5 stron i nie zawiera błędów. Ewentualny brak stron lub inne usterki zgłoś przez podniesienie ręki przewodniczącemu zespołu nadzorującego.
- 4. Zapoznaj się z treścią zadania oraz stanowiskiem egzaminacyjnym. Masz na to 10 minut. Czas ten nie jest wliczany do czasu trwania egzaminu.
- 5. Czas rozpoczęcia i zakończenia pracy zapisze w widocznym miejscu przewodniczący zespołu nadzorującego.
- 6. Wykonaj samodzielnie zadanie egzaminacyjne. Przestrzegaj zasad bezpieczeństwa i organizacji pracy.
- 7. Po zakończeniu wykonania zadania pozostaw arkusz egzaminacyjny z rezultatami oraz KARTĘ OCENY na swoim stanowisku lub w miejscu wskazanym przez przewodniczącego zespołu nadzorującego.
- 8. Po uzyskaniu zgody zespołu nadzorującego możesz opuścić salę/miejsce przeprowadzania egzaminu.

#### *Powodzenia!*

*\* w przypadku braku numeru PESEL – seria i numer paszportu lub innego dokumentu potwierdzającego tożsamość*

#### **Zadanie egzaminacyjne**

*UWAGA: katalog z rezultatami pracy oraz płytę należy opisać numerem zdającego, którym został podpisany arkusz, czyli numerem PESEL lub w przypadku jego braku numerem paszportu. Dalej w zadaniu numer ten jest nazwany numerem zdającego.*

Wykonaj aplikację konsolową oraz desktopową według wskazań. Udokumentuj obie aplikacje zrzutami ekranu i komentarzami zgodnie z opisem w części III instrukcji do zadania. Wykorzystaj konto **Egzamin** bez hasła.

Utwórz folder i nazwij go numerem zdającego. W folderze utwórz podfoldery: *konsola*, *desktop*, *dokumentacja*. Po wykonaniu każdej aplikacji, jej pełny kod (cały folder projektu) spakuj do archiwum. Następnie pozostaw w podfolderze jedynie pliki źródłowe, których treść była modyfikowana, plik wykonywalny, jeśli jest to możliwe oraz spakowane archiwum. Dokumentację obu aplikacji w postaci zrzutów ekranu i dokumentu umieść w folderze *dokumentacja*.

# **Część I. Aplikacja konsolowa**

Korzystając z opisu algorytmu sita Eratostenesa, przekształć pseudokod algorytmu do aplikacji konsolowej szukającej liczb pierwszych w przedziale 2..n, gdzie n = 100.

*Ze zbioru liczb naturalnych z przedziału [2, n], tj. {2,3,4,... ,n} wybieramy najmniejszą, czyli 2, i wykreślamy wszystkie jej wielokrotności większe od niej samej, to jest 4, 6, 8, ... . Z pozostałych liczb wybieramy najmniejszą niewykreśloną liczbę (3) i wykreślamy wszystkie jej wielokrotności większe od niej samej: 6, 9, 12, ... . Według tej samej procedury postępujemy dla liczby 5. Następnie dla 7 aż do sprawdzenia wszystkich niewykreślonych wcześniej liczb. Wykreślanie powtarzamy do momentu, gdy liczba i, której wielokrotność wykreślamy, będzie większa niż* √*.*

#### *Pseudokod*

Niech A będzie tablicą wartości typu logicznego indeksowaną liczbami całkowitymi od 2 do n (indeksy 0 i 1 nie są brane pod uwagę w czasie działania algorytmu), początkowo wypełniona wartościami true

for i := 2, 3, 4, ..., nie więcej niż  $\sqrt{n}$ : if  $A[i] = true$ : for  $j := 2 \times i$ ,  $3 \times i$ ,  $4 \times i$ , ..., nie więcej niż n:  $A[j] := false$ 

Wyjście: wartości i takie, że A[i] zawiera wartość true. *Źródło: [https://pl.wikipedia.org/wiki/Sito\\_Eratostenesa;](https://pl.wikipedia.org/wiki/Sito_Eratostenesa) dostęp: 04.08.2020*

#### Założenia programu

- ‒ Program wykonywany w konsoli.
- ‒ Język programowania zgodny z zainstalowanym na stanowisku egzaminacyjnym, jeden z: C++, C#, Java, Python.
- $-$  Program szuka liczb w przedziale 2..100 (n = 100)
- ‒ Wypełnianie tablicy odbywa się w osobnej funkcji przyjmującej tablicę jako argument i nie zwracającej żadnej wartości.
- ‒ Liczby pierwsze są wyświetlane na ekranie, rozdzielone dowolnym separatorem oraz poprzedzone znaczącym komunikatem.
- ‒ Program powinien być zapisany czytelnie, z zachowaniem zasad czystego formatowania kodu, należy stosować znaczące nazwy zmiennych i funkcji.
- ‒ Dokumentacja do programu wykonana zgodnie z wytycznymi z części III zadania egzaminacyjnego.

Kod aplikacji przygotuj do nagrania na płytę. W podfolderze konsola powinno znaleźć się archiwum całego projektu o nazwie *konsola.zip*, plik z kodem źródłowym programu oraz plik wykonywalny, jeżeli istnieje.

#### **Część II. Aplikacja desktopowa**

Za pomocą środowiska programistycznego dostępnego na stanowisku egzaminacyjnym, wykonaj aplikację desktopową będącą fragmentem aplikacji do obsługi poczty. Wykorzystaj umieszczone na pulpicie materiały o nazwie *materialy.zip* zabezpieczone hasłem: **%Twoj@Paczka&**

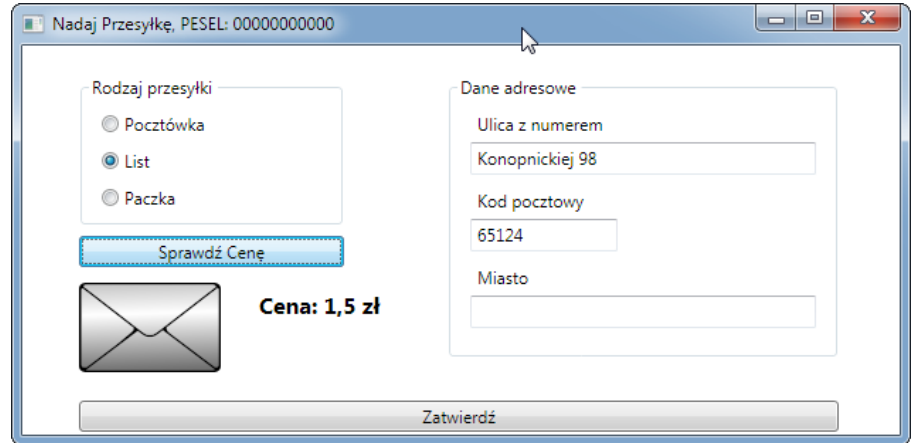

Obraz 1. Aplikacja desktopowa, zaznaczono pole radio "List" i wybrano przycisk "Sprawdź Cenę"

Na obrazie 1 przedstawiono ideę aplikacji. W zależności od zastosowanego środowiska programistycznego wygląd może nieznacznie się różnić.

Opis wyglądu aplikacji

- ‒ Okno dialogowe o nazwie "Nadaj Przesyłkę" i szerokości dopasowanej do kontrolek wewnątrz. W nazwie okna należy wstawić także numerem zdającego.
- ‒ Okno zawiera kontrolki rozmieszczone zgodnie z obrazem 1. Są to:
	- ‒ grupa pól radio: Pocztówka, List, Paczka; pola są zgrupowane w dowolny dostępny element grupujący (np. GroupBox), w stanie początkowym zaznaczone jest pole Pocztówka
	- ‒ trzy pola edycyjne poprzedzone etykietami o treści "Ulica z numerem", "Kod pocztowy", "Miasto"; zgrupowane w dowolny dostępny element grupujący
	- przycisk o treści "Sprawdź Cenę"
	- ‒ obraz w stanie początkowym wyświetlający obraz *pocztowka.png*
	- ‒ etykieta o treści "Cena: ", o cechach: napis pogrubiony i czcionka widocznie większa względem pozostałych napisów
	- przycisk o treści: "Zatwierdź"

#### Działanie aplikacji

- ‒ pola radio działają w grupie, jednocześnie może być wybrane tylko jedno pole
- ‒ po wybraniu przycisku "Sprawdź cenę" aplikacja sprawdza, które pole radio jest zaznaczone i zależnie od wyboru wyświetla odpowiedni dla pola obraz oraz cenę, odpowiednio:
	- ‒ pole radio Pocztówka: obraz *pocztowka.png*, "Cena: 1 zł"
	- pole radio List: obraz *list.png*, "Cena: 1,5 zł"
	- ‒ pole radio Paczka: obraz *paczka.png*, "Cena: 10 zł"
- ‒ po wybraniu przycisku "Zatwierdź" jest walidowane pole kodu pocztowego oraz wyświetlany komunikat. Dla uproszczenia zadania należy przyjąć, że kod składa się tylko z 5 cyfr (bez znaku '-').
	- ‒ komunikat dla poprawnego kodu pocztowego: "Dane przesyłki zostały wprowadzone"
	- ‒ komunikat, gdy jest mniej lub więcej niż 5 znaków: "Nieprawidłowa liczba cyfr w kodzie pocztowym"

#### Strona 3 z 5

‒ komunikat, gdy przynajmniej jeden znak nie jest cyfrą: "Kod pocztowy powinien się składać z samych cyfr"

Założenia aplikacji

- ‒ Pliki obrazów zapisane w zasobach aplikacji
- ‒ Aplikacja obsługuje dwa zdarzenia: kliknięcie dla każdego z przycisków
- ‒ Po wybraniu przycisku Zatwierdź aplikacja jedynie wyświetla komunikat. Nie jest wymagane, aby dane z okna zostały zapisane do struktury w programie.
- ‒ Aplikacja powinna być zapisana czytelnie, z zachowaniem zasad czystego formatowania kodu, należy stosować znaczące nazwy zmiennych i funkcji

Podejmij próbę kompilacji i uruchomienia aplikacji. Wykonaj zrzut ekranowy zgodnie z wytycznymi z III części zadania.

Kod aplikacji przygotuj do nagrania na płytę. W podfolderze desktop powinno znaleźć się archiwum całego projektu o nazwie *desktop.zip* oraz plik (lub pliki) z kodem źródłowym modyfikowanym w czasie egzaminu.

# **Część III. Dokumentacja utworzonych aplikacji**

Wykonaj dokumentację do aplikacji utworzonych na egzaminie. W kodzie źródłowym aplikacji konsolowej utwórz nagłówek funkcji wypełniającej tablicę, według wzoru. Nagłówek powinien znaleźć się w kodzie źródłowym nad funkcją. W miejscu nawiasów <> należy podać nazwę funkcji, nazwy parametrów (lub słowo "brak") oraz zwięzłe informacje (co realizuje funkcja?) – zgodnie z listingiem 1. W miejscu autor należy podać numer zdającego

*UWAGA: Dokumentację umieścić w komentarzu (wieloliniowym lub kilku jednoliniowych). Znajdujący się w listingu 1 wzór dokumentacji jest bez znaków początku i końca komentarza, gdyż te są różne dla różnych języków programowania* 

Listing 1. Wzór dokumentacji funkcji

```
*******************************************************
 nazwa funkcji: <tu wstaw nazwę funkcji>
 parametry wejściowe: <nazwa parametru> - <co przechowuje>
 wartość zwracana: < < < < zwraca funkcja - opis>
 informacje: <opis>
 autor: <numer zdającego>
****************************************************
```
Wykonaj zrzuty ekranu dokumentujące uruchomienie aplikacji utworzonych podczas egzaminu. Zrzuty powinny obejmować cały obszar ekranu z widocznym paskiem zadań. Jeżeli aplikacja uruchamia się, na zrzucie należy umieścić okno z wynikiem działania programu oraz otwarte środowisko programistyczne z projektem lub okno z kompilacją projektu. Jeżeli aplikacja nie uruchamia się z powodu błędów kompilacji, należy na zrzucie umieścić okno ze spisem błędów i widocznym otwartym środowiskiem programistycznym. Nazwy zrzutów ekranu:

- ‒ dowolna liczba zrzutów ekranowych z aplikacji konsolowej nazwane *konsola1*, *konsola2* itd.
- ‒ dowolna liczba zrzutów ekranowych z aplikacji desktopowej nazwane *desktop1*, *desktop2* itd.

W edytorze tekstu pakietu biurowego utwórz plik z dokumentacją i nazwij go *egzamin*. Dokument powinien zawierać podpisane zrzuty ekranu, a następnie zapisane informacje:

- ‒ nazwę systemu operacyjnego, na którym pracował zdający,
- ‒ nazwy środowisk programistycznych, z których zdający korzystał na egzaminie,
- ‒ nazwy języków programowania użytych podczas tworzenia aplikacji,
- ‒ opcjonalnie komentarz do wykonanej pracy.

Zrzuty ekranu i dokument umieść w folderze o nazwie *dokumentacja*.

*UWAGA: Nagraj płytę z rezultatami pracy. W folderze z numerem zdającego powinny się znajdować podfoldery: konsola, desktop, dokumentacja. W folderze dokumentacja: pliki ze zrzutami oraz plik egzamin. W folderze konsola: cały projekt aplikacji konsolowej. W folderze desktop: cały projekt aplikacji desktopowej, ewentualnie inne przygotowane pliki. Po nagraniu płyty sprawdź poprawność nagrania. Opisz płytę numerem zdającego i pozostaw na stanowisku, zapakowaną w pudełku wraz z arkuszem egzaminacyjnym.*

#### **Czas przeznaczony na wykonanie zadania wynosi 180 minut.**

# **Ocenie będą podlegać 4 rezultaty:**

- ‒ implementacja, kompilacja, uruchomienie programu,
- ‒ aplikacja konsolowa,
- ‒ aplikacja desktopowa,
- ‒ dokumentacja aplikacji.

Więcej arkuszy znajdziesz na stronie: arkusze.pl

Więcej arkuszy znajdziesz na stronie: arkusze.pl

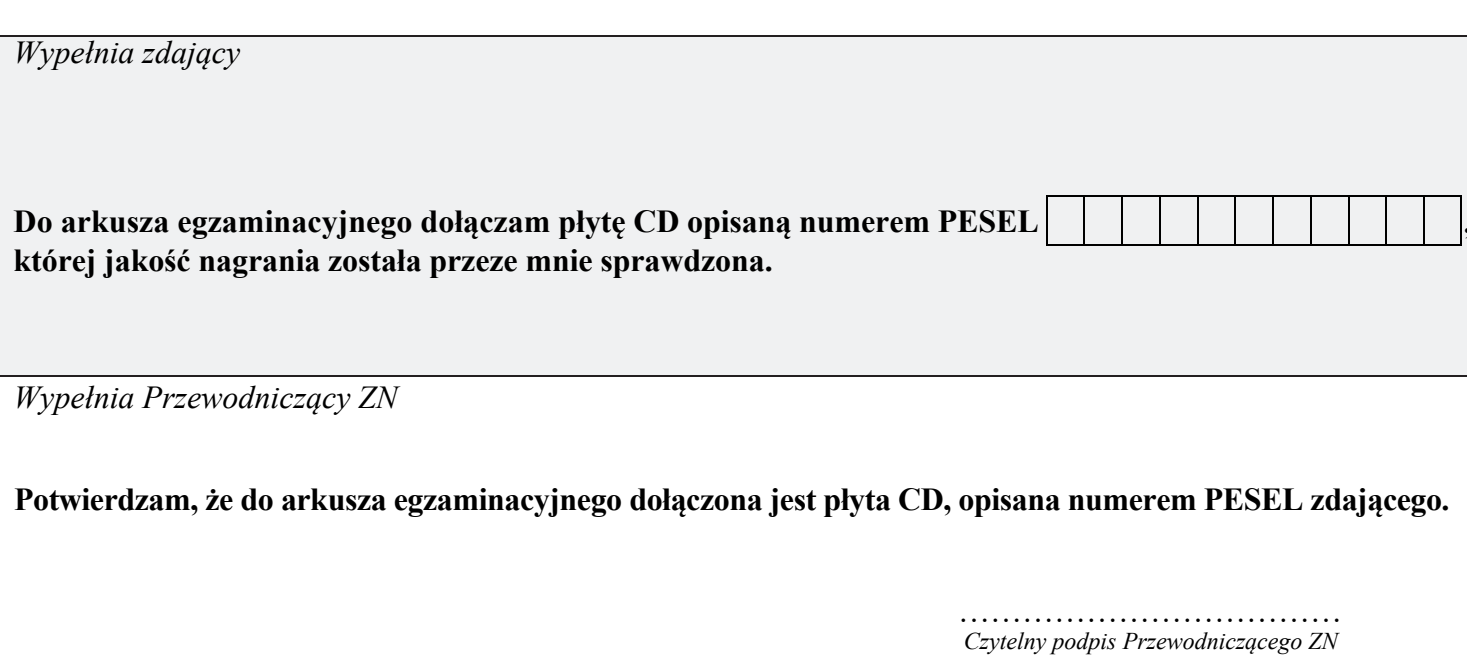